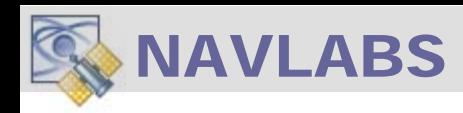

# USING THE OPENLOOP VEHICLE MOTION GENERATOR [ REAL-TIME-CLOCK ]

If your application requires a CURRENT-REAL-TIME Fix, use this operational configuration in which TAPESTRY outputs an RF Signals consistent with REAL-TIME-OF-DAY. The provided modes include:

- Scenario Playback using TIME-OF-DAY
- Real-Time Interactive 6DOF Motion Generator at TIME-OF-DAY
- Basic RF Output at TIME-OF-DAY

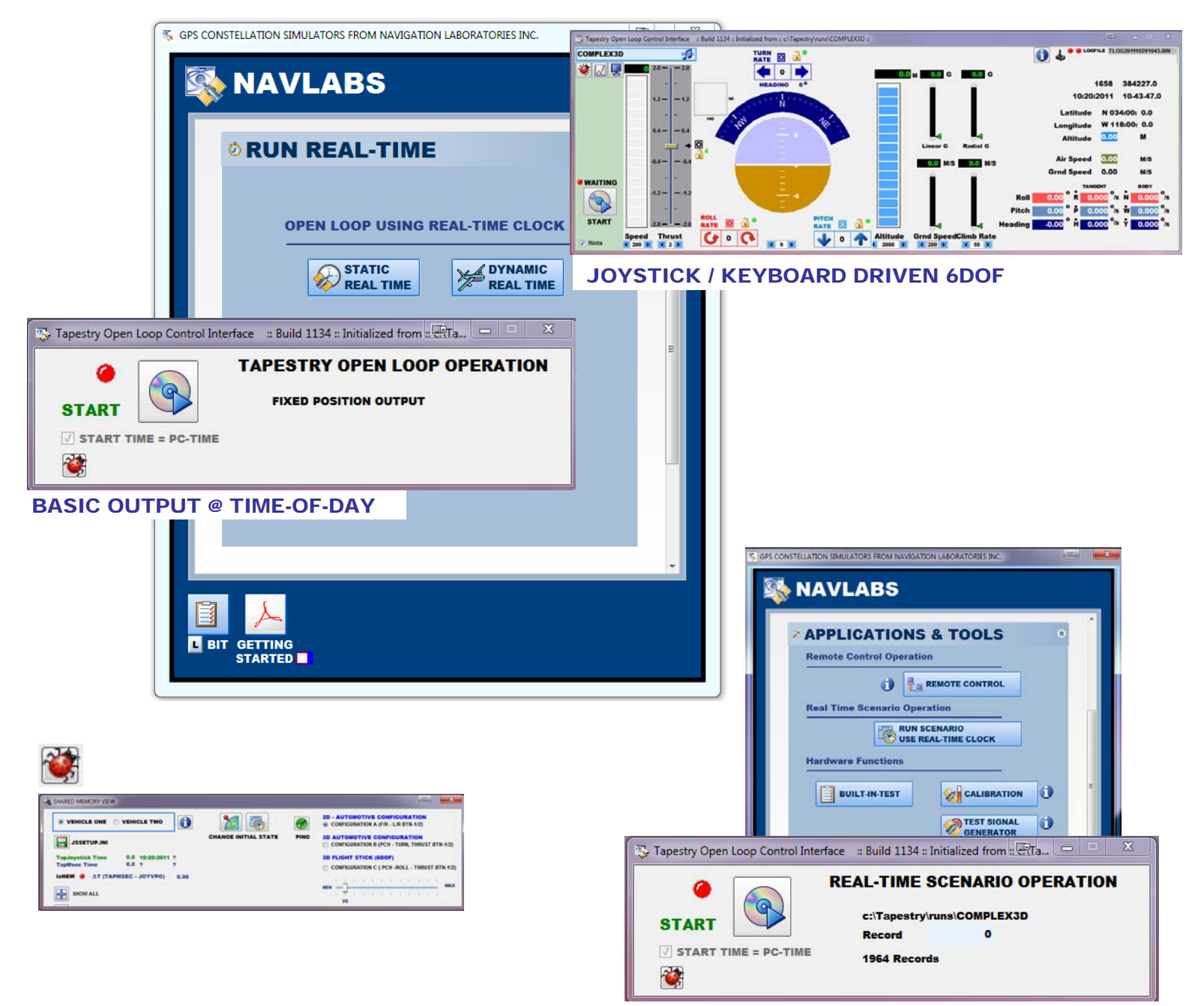

SCENARIO PLAYBACK @ TIME-OF-DAY

## 6DOF COCKPIT TRAJECTORY GENERATOR

The COCKPIT Application provides an alternative method for:

- Constructing a Complex motion profile that can be imported into the *Build Scenario* Application.
- Constructing a Dynamic Vehicle Motion Profile at TIME-OF-DAY

To Start the Application, select the **Run Real-Time** Group → Open Loop - DYANMIC REAL-TIME

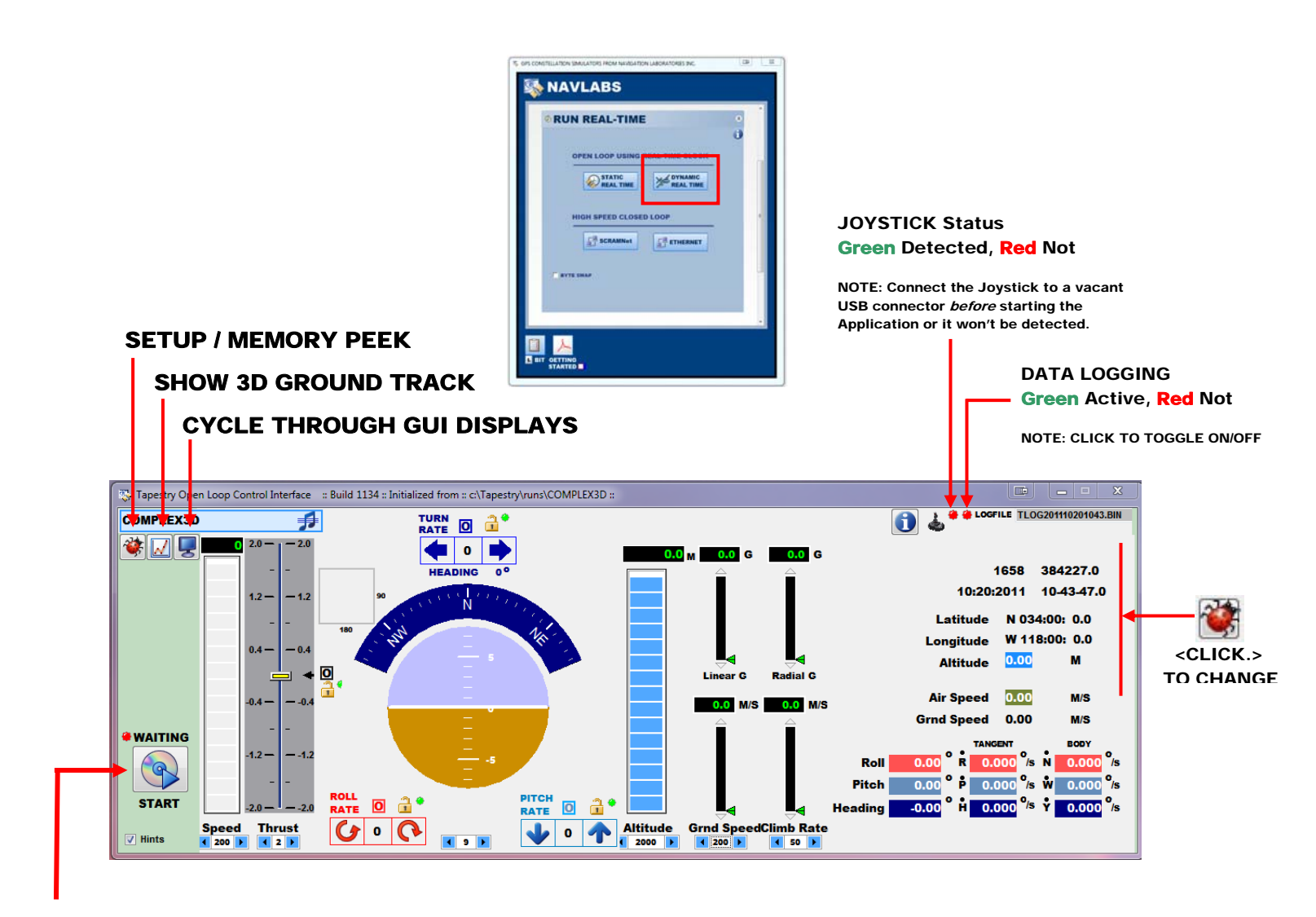

START / STOP

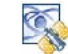

### 6DOF COCKPIT SETUP

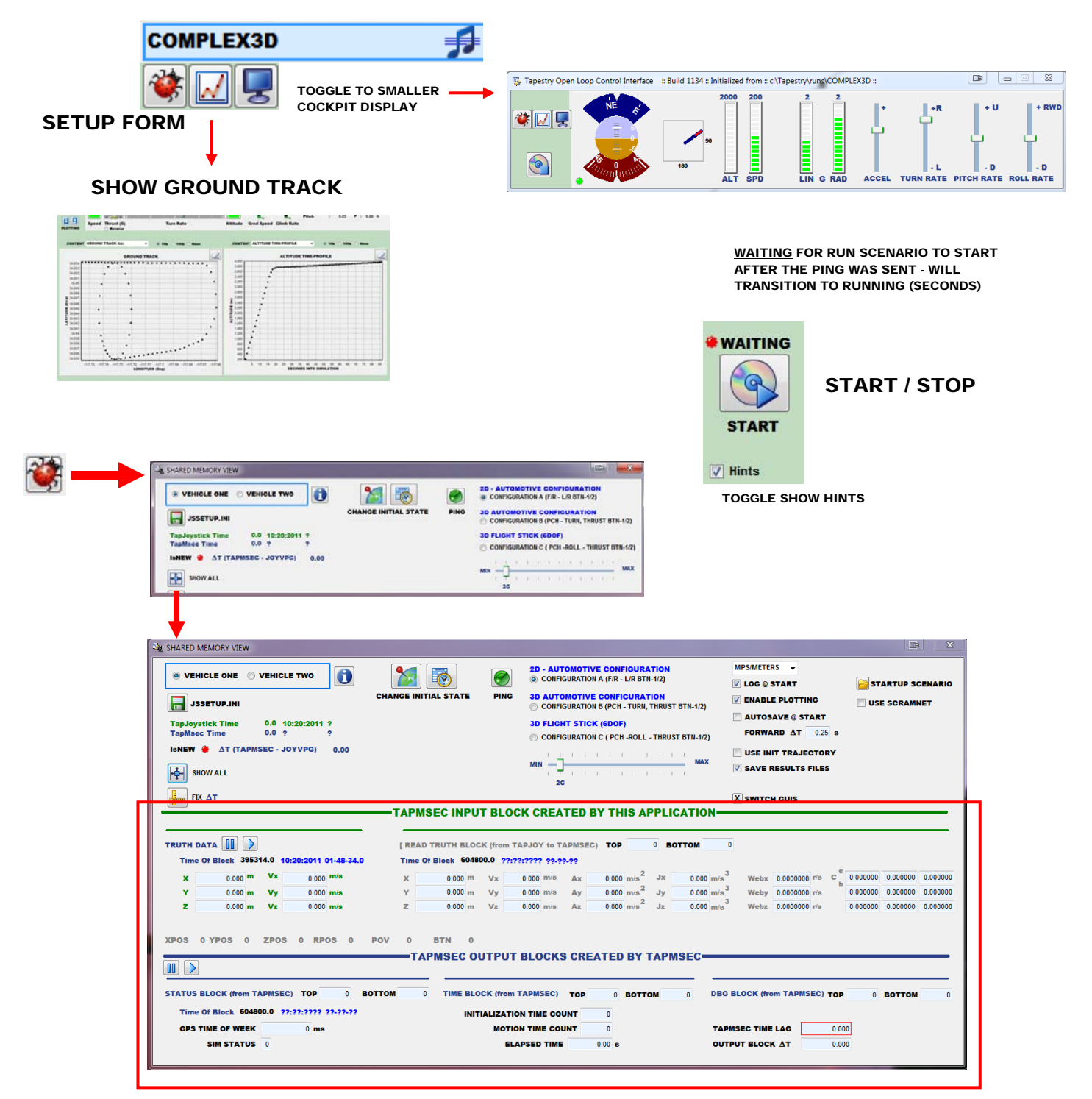

SHARED MEMORY VIEW

**2D - AUTOMOTIVE CONFIGURATION** © CONFIGURATION A (F/R - L/R BTN-1/2)

**3D AUTOMOTIVE CONFIGURATION** CONFIGURATION B (PCH - TURN, THRUST BTN-1/2)

### **3D FLIGHT STICK (6DOF)**

CONFIGURATION C ( PCH -ROLL - THRUST BTN-1/2)

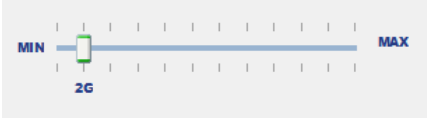

#### JOYSTICK CONFIGURATION

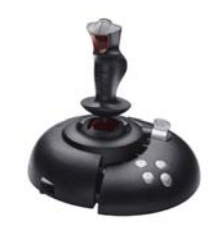

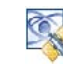

## 6DOF COCKPIT VEHICLE MOTION CONTROLS

### Pull the Slider to change the AIR-SPEED

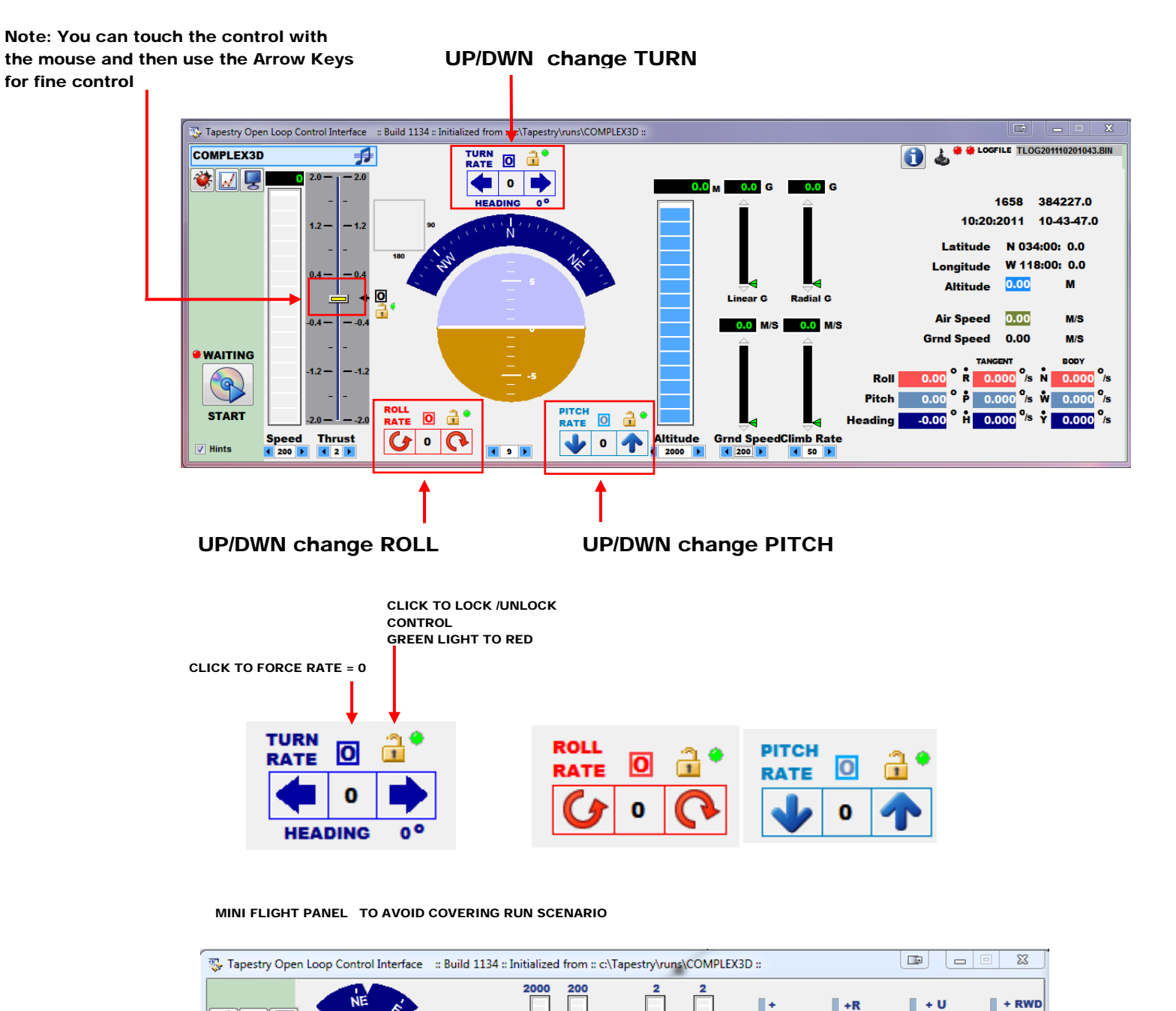

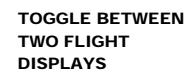

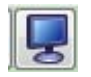

❤│☑ ⋤

 $\Theta$ 

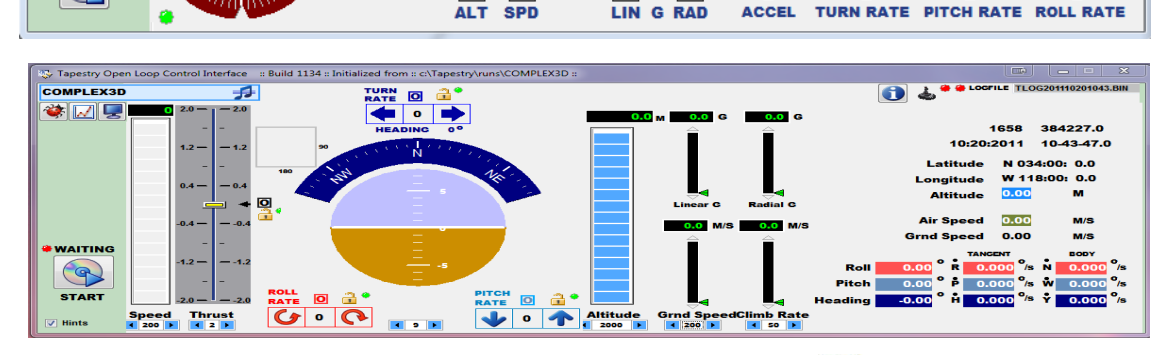

 $\bar{1}$ 

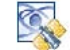

- D

- D

- L

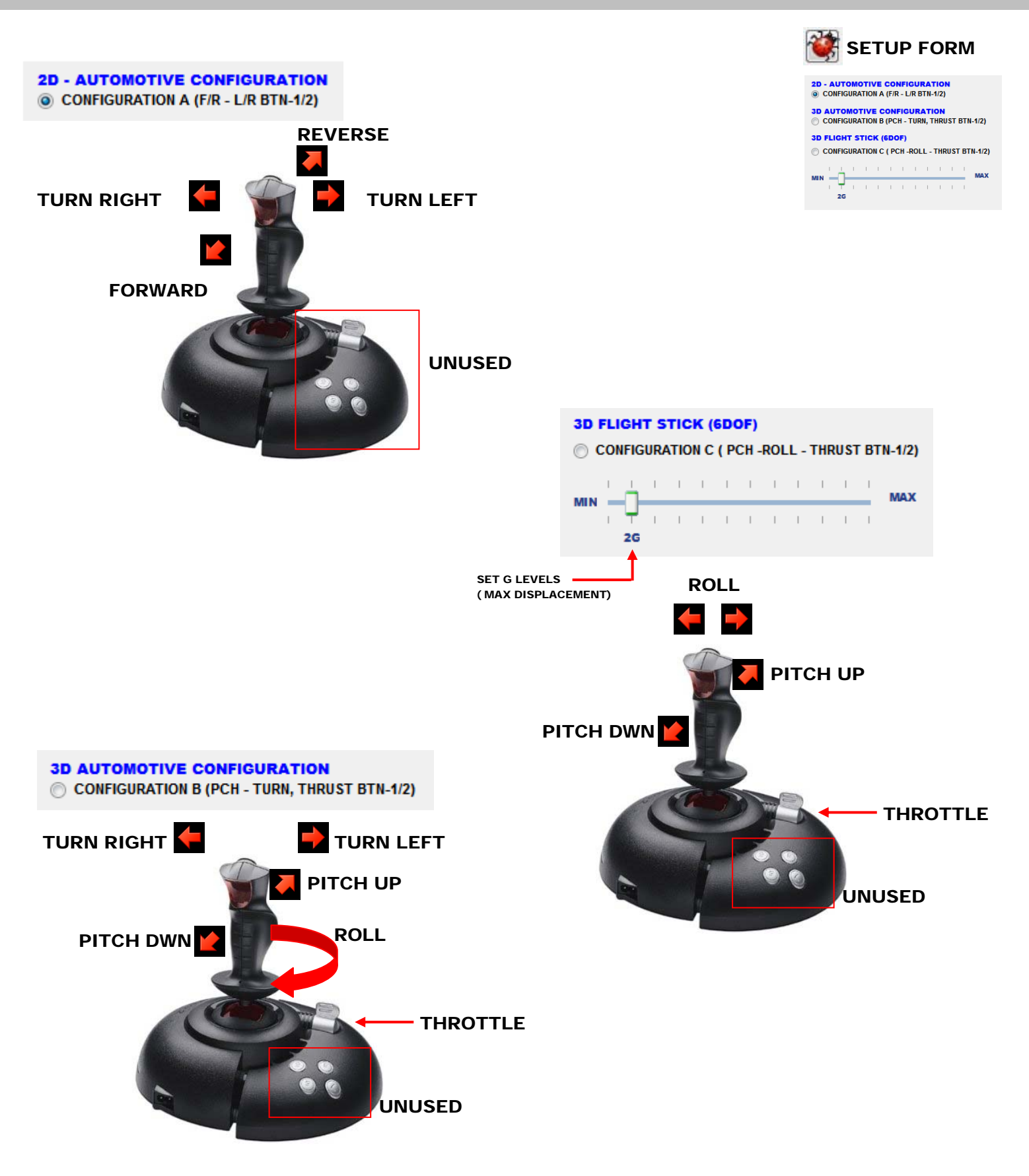

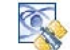

### 6DOF COCKPIT GROUND TRACK PLOTTING

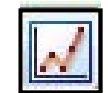

### PLOTTING

Plot windows can be configured separately run-time.

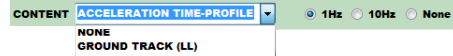

GROUND TRACK (LLA 3D)<br>ALTITUDE TIME-PROFILE **VELOCITY TIME-PROFILE**<br>ACCELERATION TIME-PROF HL. **ATTITUDE TIME-PROFILE** 

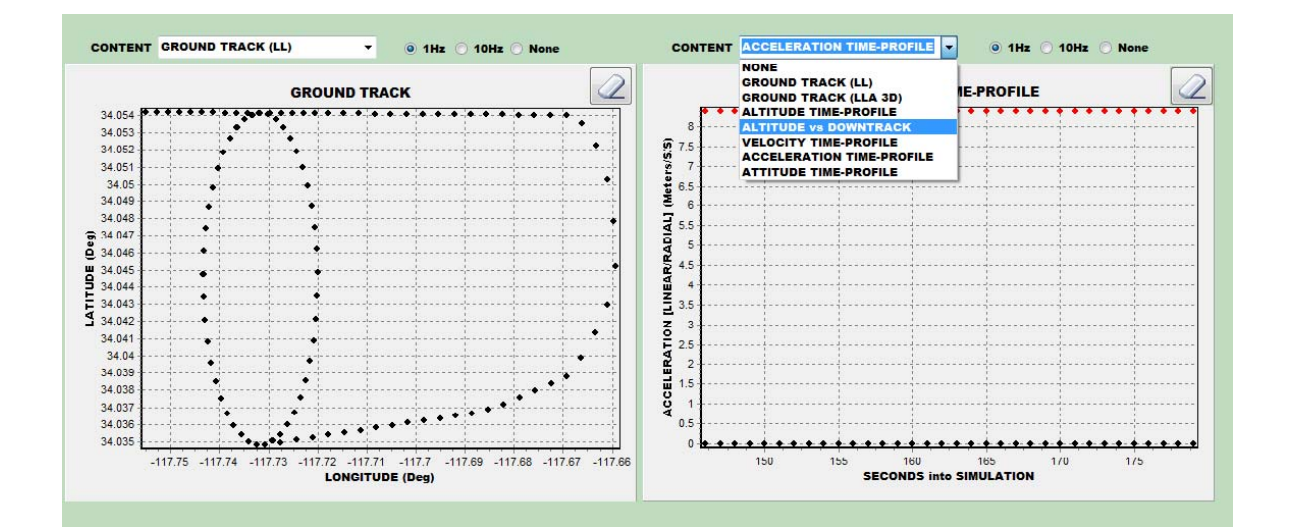

### DATA RECORDING

### DATA LOGGING Green Active, Red Not NOTE: CLICK TO TOGGLE ON/OFF

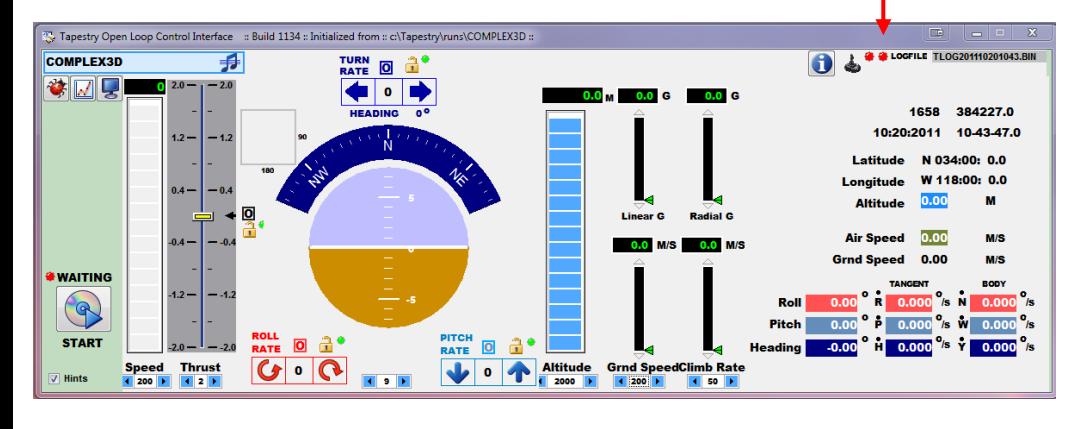

Data is saved in [Week Seconds

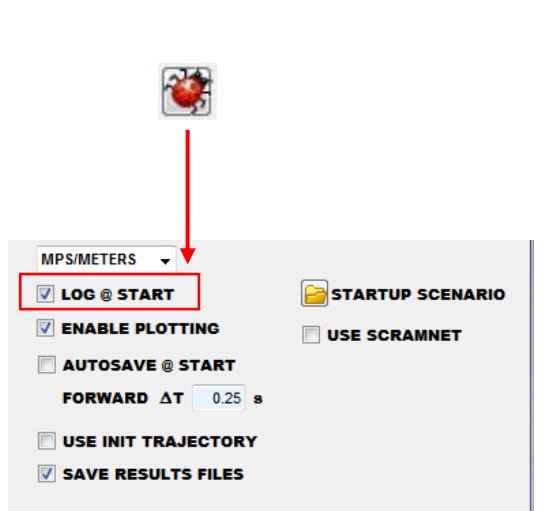

Press the Control and an RF Output will commence using the STATIC position as defined in the START SCENARIO. Adjust the Initial Location using the Setup Menu.

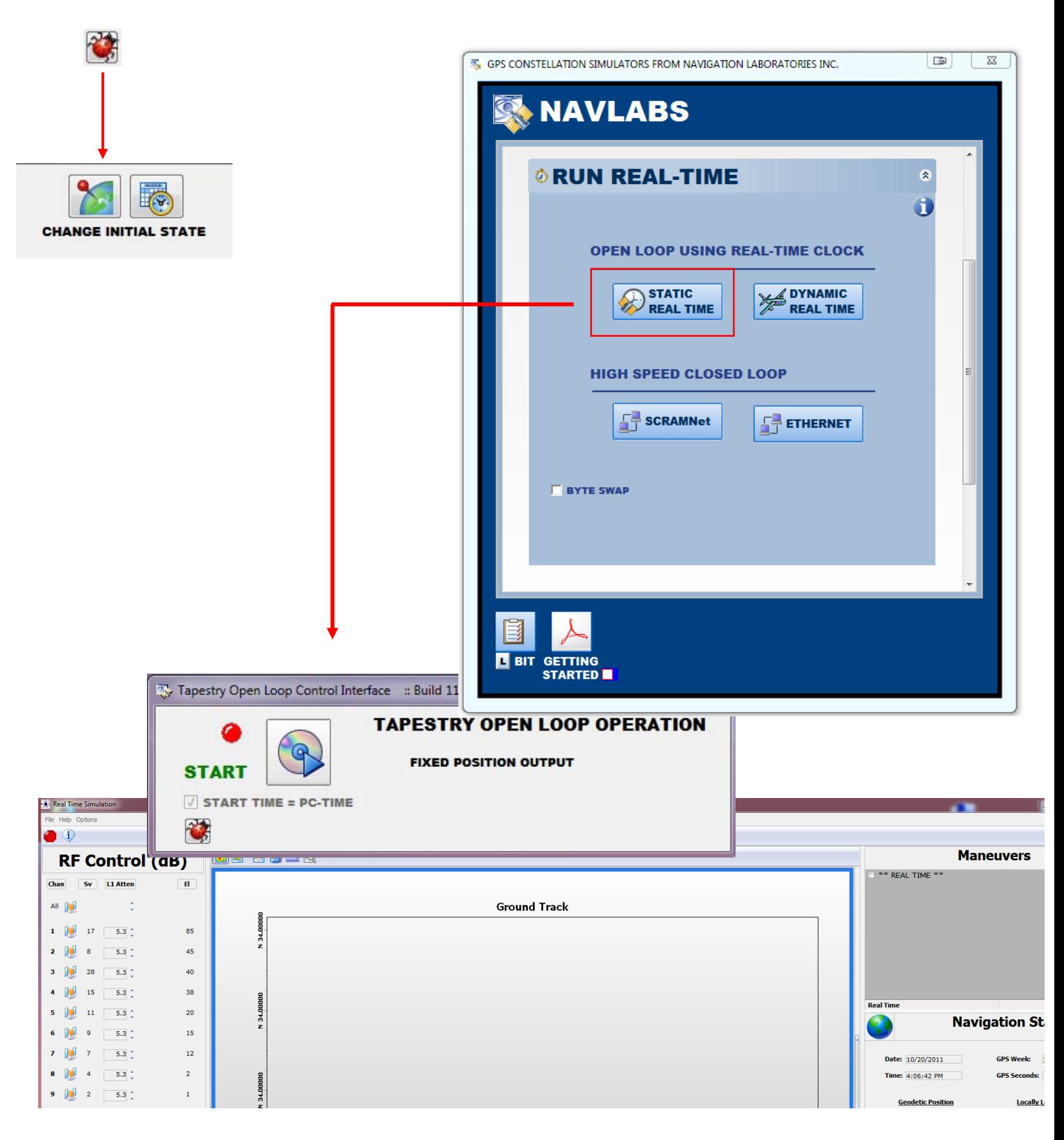

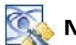

 $\begin{picture}(20,20) \put(0,0){\line(1,0){10}} \put(15,0){\line(1,0){10}} \put(15,0){\line(1,0){10}} \put(15,0){\line(1,0){10}} \put(15,0){\line(1,0){10}} \put(15,0){\line(1,0){10}} \put(15,0){\line(1,0){10}} \put(15,0){\line(1,0){10}} \put(15,0){\line(1,0){10}} \put(15,0){\line(1,0){10}} \put(15,0){\line(1,0){10}} \put(15,0){\line(1$ 

 $2$   $\frac{1}{2}$   $\frac{1}{2}$   $\frac{1}{2$ 

 $3$   $14$   $28$   $5.3$ 

 $4$   $10$   $15$   $5.3$ ;

s  $\frac{m}{2}$  n 53;

 $6 \quad |p| \quad 9 \quad | \quad 5.3 \; ;$ 

7 3 7 53

 $\bullet \quad \boxed{19} \quad 4 \quad \boxed{-5.5} \, \, .$ 

 $9$   $\frac{1}{2}$  2 5.3

434,0000

134,00000

**LOCKER** 

85

45

40

38

20

 $15\,$ 

 $12\,$ 

 $\bar{z}$ 

 $\mathbf{1}$ 

#### USE THE OPENLOOP MODE TO PLAYBACK A SCENARIO USING CURRENT TIME-OF-DAY. [OPEN LOOP ] STARTUP SCENARIO

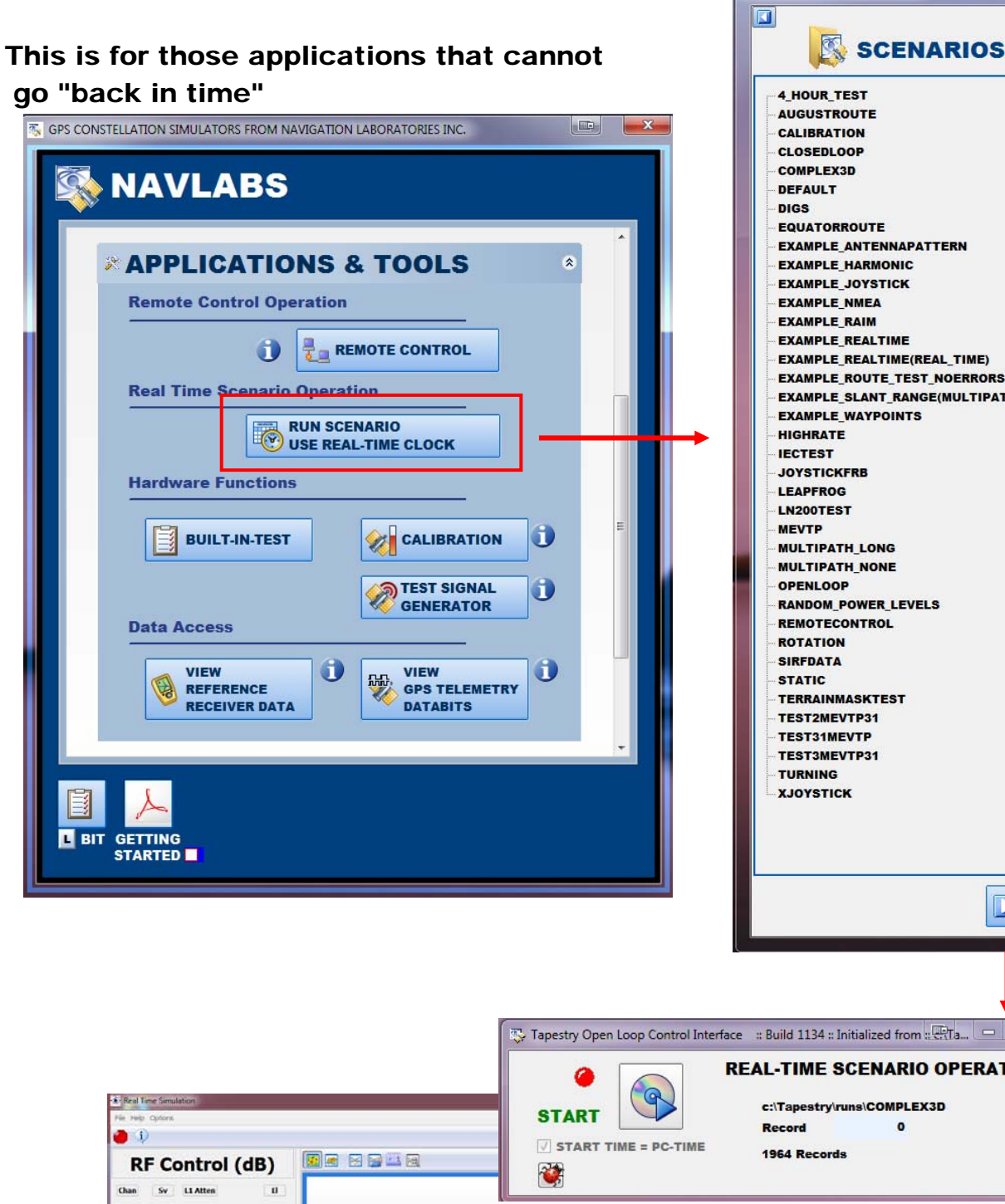

SCENARIOS EXAMPLE ANTENNAPATTERN **EXAMPLE\_HARMONIC** EXAMPLE\_REALTIME(REAL\_TIME) **EXAMPLE\_ROUTE\_TEST\_NOERRORS** EXAMPLE SLANT RANGE(MULTIPATH NONE) **EXAMPLE WAYPOINTS RANDOM\_POWER\_LEVELS** SELECT  $\mathbbm{Z}$ **REAL-TIME SCENARIO OPERATION** c:\Tapestry\runs\COMPLEX3D **Maneuvers** 

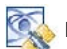

**Ground Track** 

ates 10/20/2011

**Geodetic Position** 

Time: 4:06:42 PM

**Navigation St** 

**GPS Week** 

Locally

GPS Sect